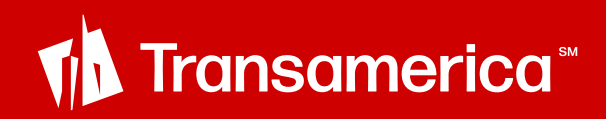

# Your faster sign-on experience

**How to get started**

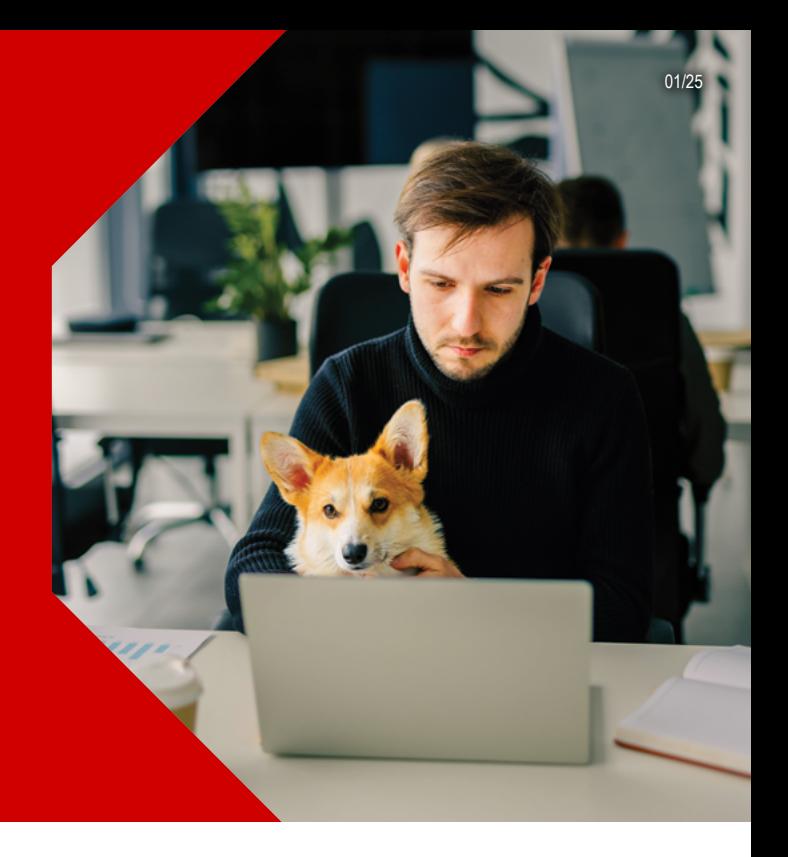

## **Your time is valuable, which is why we're providing a faster sign-on experience for all your Transamerica business needs.**

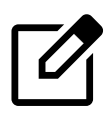

#### **Why Agent Home?**

- Single username and password, straightforward registration
- Automatic updates with the latest tools and information
- Assign delegates to keep your business running smoothly

To activate your new single sign-on experience, follow the steps below. The instructions will differ slightly if you aren't already registered with the Agent + Advisor Portal, but the process is just as simple.

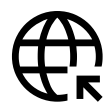

#### **What you'll need**

- Your agent, advisor, or producer number
- Access to the email associated with your current Transamerica account
- Your computer or mobile device tablets and phones welcome!
- For the best experience, use Microsoft Edge or Google Chrome

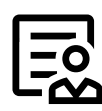

### **About your agent number**

- Your advisor number is the same as your agent or advisor ID.
- Your number or ID will have between seven to 10 characters. Ensure you enter the complete number when registering. Some agent IDs will begin with a zero. Please be sure to use the number key instead of the letter "O."
- If you are unsure of your advisor or agent ID number, please contact website technical support **800-256-7971, option 1**, weekdays, 9 a.m. – 6 p.m. ET.

#### **I'm already registered for the Agent + Advisor Portal**

- 1. Visit **[secure.transamerica.com/](https://secure.transamerica.com/)**
- 2. Using the same username and password you use for the Agent + Advisor Portal, log in to your agent portal. This will take you to a new page, "Agent Home," with all the portals and tools you have access to.
- 3. Once you click each portal tile, you're done!
- 4. Once you launch a portal from the Agent Home page, you can only access those portals from the Agent Home page in the future.

**Quick tip:** Update your bookmarks to the Agent Home page

#### **I'm not registered for the Agent + Advisor Portal**

- 1. Click **[here](http://https://secure.transamerica.com/login/enroll/advisorRegistration.html)** to enroll now
- 2. Ensure that **Financial Professional** is selected. Then enter your name and agent, advisor, or producer ID number (capitalize all the letters and include any leading zeros, if applicable.) Complete the CAPTCHA.
- 3. Click
- 4. Follow these four steps to create your secure account:
	- Create a username and password. Use a primary email address that you currently have access to.
	- Validate your email. You will then receive a security code in your inbox. Enter it on this page.

#### **Security code**

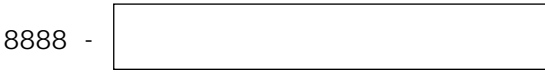

- Answer three security questions. You may enter an alternate email address on this page, but please note the alternate email address will be used for all security validation codes and account alerts.
- Agree to terms and conditions and then click

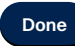

- 5. You'll then be returned to **[secure.transamerica.com](http://https://secure.transamerica.com/)** and can log in using the username and password you just created. This will take you to the Agent Home page with all your portals and tools.
- 6. Once you click each portal tile, you're done!
- 7. Once you launch a portal from the Agent Home page, you can only access those portals from the Agent Home page in the future.

**Quick Tip:** Update your bookmarks to the Agent Home page

**Website Technical Support: Monday through Friday, 9 a.m. – 6 p.m. ET**

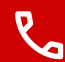

Call: **866-301-2473**

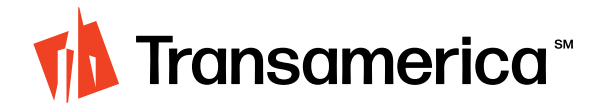